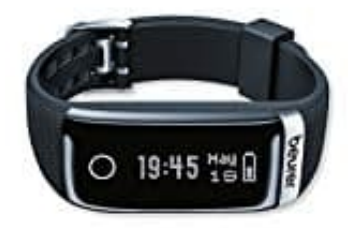

## **Beurer AS 87 Aktivitätstracker**

**Uhrzeit einstellen**

Der Aktivitätssensor zeigt die aktuelle Uhrzeit, das Datum und den Akkustand an. Sobald der Aktivitätssensor mit dem Smartphone synchronisiert wurde, wird die aktuelle Uhrzeit und Datum des Smartphones auf den Aktivitätssensor übertragen.

## **Eine manuelle Einstellung ist NICHT möglich.**

Tipps für ein erfolgreiches Pairen des Aktivtätssensors mit dem Smartphone:

- Positionieren Sie das Smartphone so nah wie möglich an Ihren Aktivitätssensor.
- Halten Sie 30m Abstand zu anderen Bluetooth Sensoren/Geräten.
- 1. Aktivieren Sie Bluetooth auf ihrem Smartphone.
- 2. Vergewissern Sie sich, dass ihr Smartphone mit dem Internet verbunden ist.
- 3. Laden Sie die kostenlose App **"beurer HealthManager"** im Apple App Store (iOS) oder bei Google Play (Android) herunter.

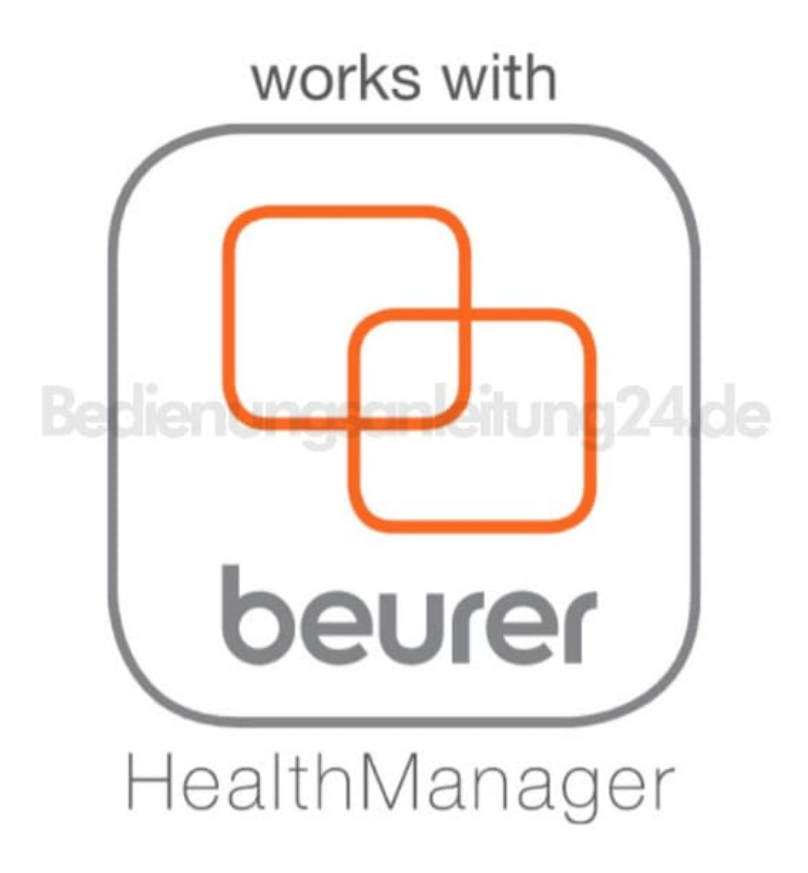

- 4. Starten Sie die "beurer HealthManager"-App und folgen Sie den Anweisungen.
- 5. Im Einstellungsmenü der App den AS 87 auswählen und verbinden. Auf dem Aktivitätssensor wird ein zufallsgenerierter sechsstelliger PIN Code angezeigt, zeitgleich erscheint auf dem Smartphone ein Eingabefeld in das Sie diesen sechsstelligen PIN Code eingeben müssen.

Nach erfolgreicher Verbindung können Sie Ihre persönlichen Daten einstellen.

6. Auf Wunsch können Sie Alarme aktivieren/einstellen, sich über Anrufe/Nachrichten benachrichtigen lassen oder eine Bewegungserinnerung aktivieren/einstellen.